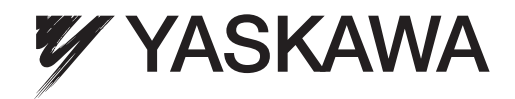

# Custom Software Supplement Output Voltage PID YASKAWA AC Drive - A1000

Software Number: VSA91002□

Drive Models: 200 V Class, CIMR-AU2A0004□A□-061 to CIMR-AU2A0415□A□-061 400 V Class, CIMR-AU4A<sup>0002</sup>□A□-061 to CIMR-AU4A<sup>0675</sup>□A□-061

To properly use the product, read this manual thoroughly and retain for easy reference, inspection, and maintenance. Ensure the end user receives this manual.

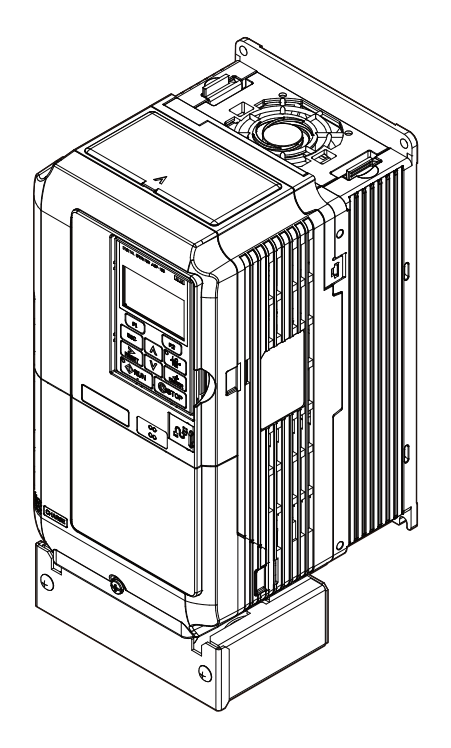

MANUAL NO. TM.A1000SW.061

# **Table of Contents**

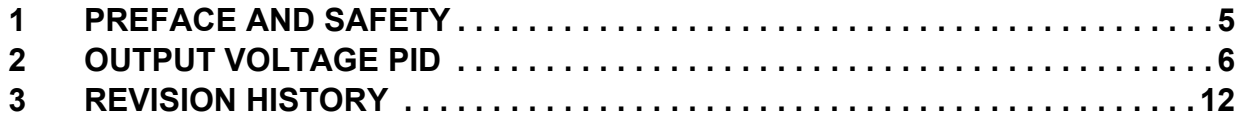

Refer to the A1000 Technical Manual for content not described in this document.

#### **Copyright © 2011 YASKAWA AMERICA, INC.**

All rights reserved. No part of this publication may be reproduced, stored in a retrieval system, or transmitted, in any form or by any means, mechanical, electronic, photocopying, recording, or otherwise, without the prior written permission of Yaskawa. No patent liability is assumed with respect to the use of the information contained herein. Moreover, because Yaskawa is constantly striving to improve its high-quality products, the information contained in this manual is subject to change without notice. Every precaution has been taken in the preparation of this manual. Yaskawa assumes no responsibility for errors or omissions. Neither is any liability assumed for damages resulting from the use of the information contained in this publication.

**This Page Intentionally Blank**

# <span id="page-4-0"></span>**1 Preface and Safety**

Yaskawa manufactures products used as components in a wide variety of industrial systems and equipment. The selection and application of Yaskawa products remain the responsibility of the equipment manufacturer or end user. Yaskawa accepts no responsibility for the way its products are incorporated into the final system design. Under no circumstances should any Yaskawa product be incorporated into any product or design as the exclusive or sole safety control. Without exception, all controls should be designed to detect faults dynamically and fail safely under all circumstances. All systems or equipment designed to incorporate a product manufactured by Yaskawa must be supplied to the end user with appropriate warnings and instructions as to the safe use and operation of that part. Any warnings provided by Yaskawa must be promptly provided to the end user. Yaskawa offers an express warranty only as to the quality of its products in conforming to standards and specifications published in the Yaskawa manual. NO OTHER WARRANTY, EXPRESS OR IMPLIED, IS OFFERED. Yaskawa assumes no liability for any personal injury, property damage, losses, or claims arising from misapplication of its products.

# **Applicable Documentation**

The following manuals are available for the A1000 Drive:

#### **Custom Software Supplement Yaskawa AC Drive - Output Voltage PID A1000 Custom Software Supplement Manual No: TM.A1000SW.061** Read this manual first. This supplement is an addendum to the A1000 Quick Start Guide and Technical Manual. It lists the effects of this custom software on the parameters in the drive and function descriptions in the manual. To obtain the supplement access this site: U.S: http://www.yaskawa.com SUPPLEMENT

#### **Yaskawa Drive**

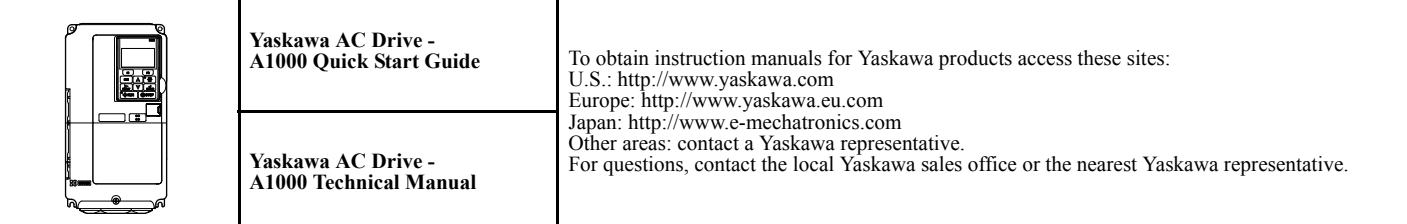

### **Supplemental Safety Information**

Read and understand this manual and the A1000 Quick Start Guide before installing, operating, or servicing this option unit. Install the drive according to the A1000 Quick Start Guide and local codes. Observe all cautions and warnings in this document and the standard drive technical manuals.

Refer to the A1000 Quick Start Guide and Technical Manual for safety information and to install and start-up the drive.

This document is a supplement to the standard drive technical manual. It describes the effects on the drive parameters and functions with the software installed.

- Custom software is provided to add functionality to a standard drive to enhance or enable use in a specific application.
- The software is loaded to the flash ROM area of the control board, and replaces the standard drive software.

### ◆ Obtaining Support

When seeking support for a drive with custom software, it is imperative to provide the unique part number shown on the drive nameplate. The software is flashed to the control board memory and the operation of parameters, functions, and monitors are different than the standard drive software, as described herein.

Refer to Yaskawa office locations listed on the back cover of this manual.

# <span id="page-5-0"></span>**2 Output Voltage PID**

## **Overview**

This software provides the capability of controlling drive output voltage independent of frequency. The features of this custom software are typically applied as part of a system that conditions line power of varying frequencies and voltages to a specified frequency and voltage to operate connected equipment.

# ◆ Applicable Models

<span id="page-5-1"></span>This Output Voltage PID software is available for the drive models listed in *[Table 1](#page-5-1)*.

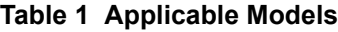

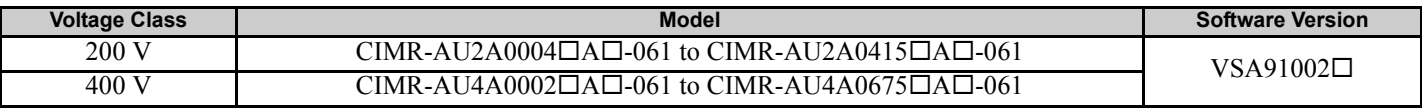

# ◆ Basic Concepts and Principles

An independent PID controller was added, the output of which will trim the output voltage.

Trim range for the PID is +13% to -100%. Additional positive trim (voltage boost) can be added using the Output Current and Iq Current voltage compensation functions.

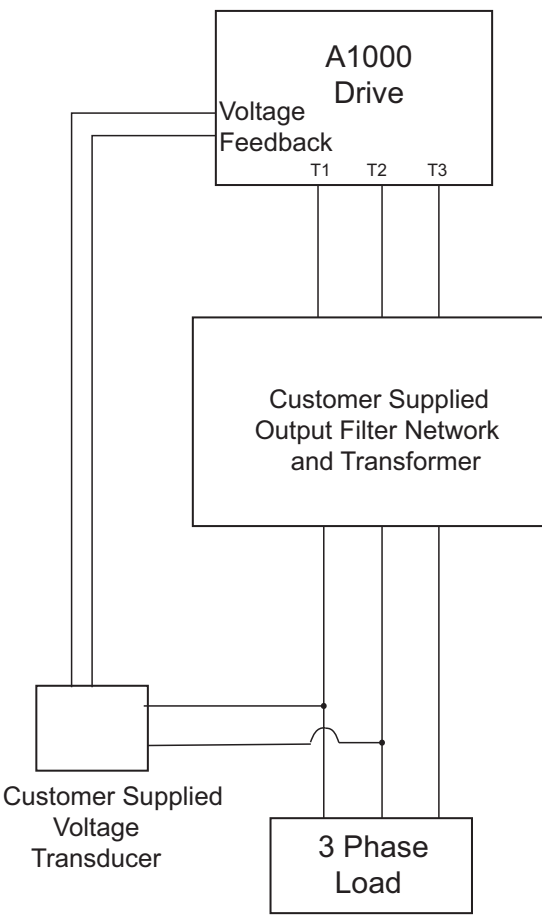

**Figure 1 Output Voltage PID Configuration**

# **Related Parameters and Functions**

The legend below is used in this section to indicate which parameters are available in which control modes.

The parameter tables in this section are used to set up the drive for operation with the software.

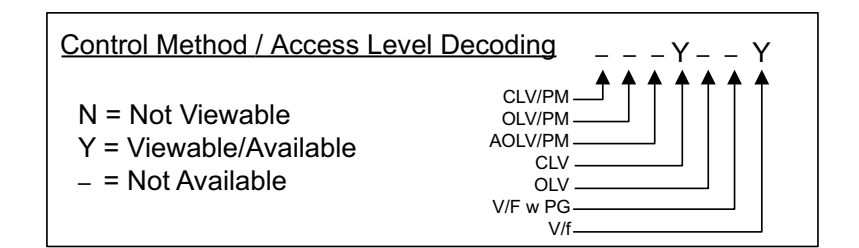

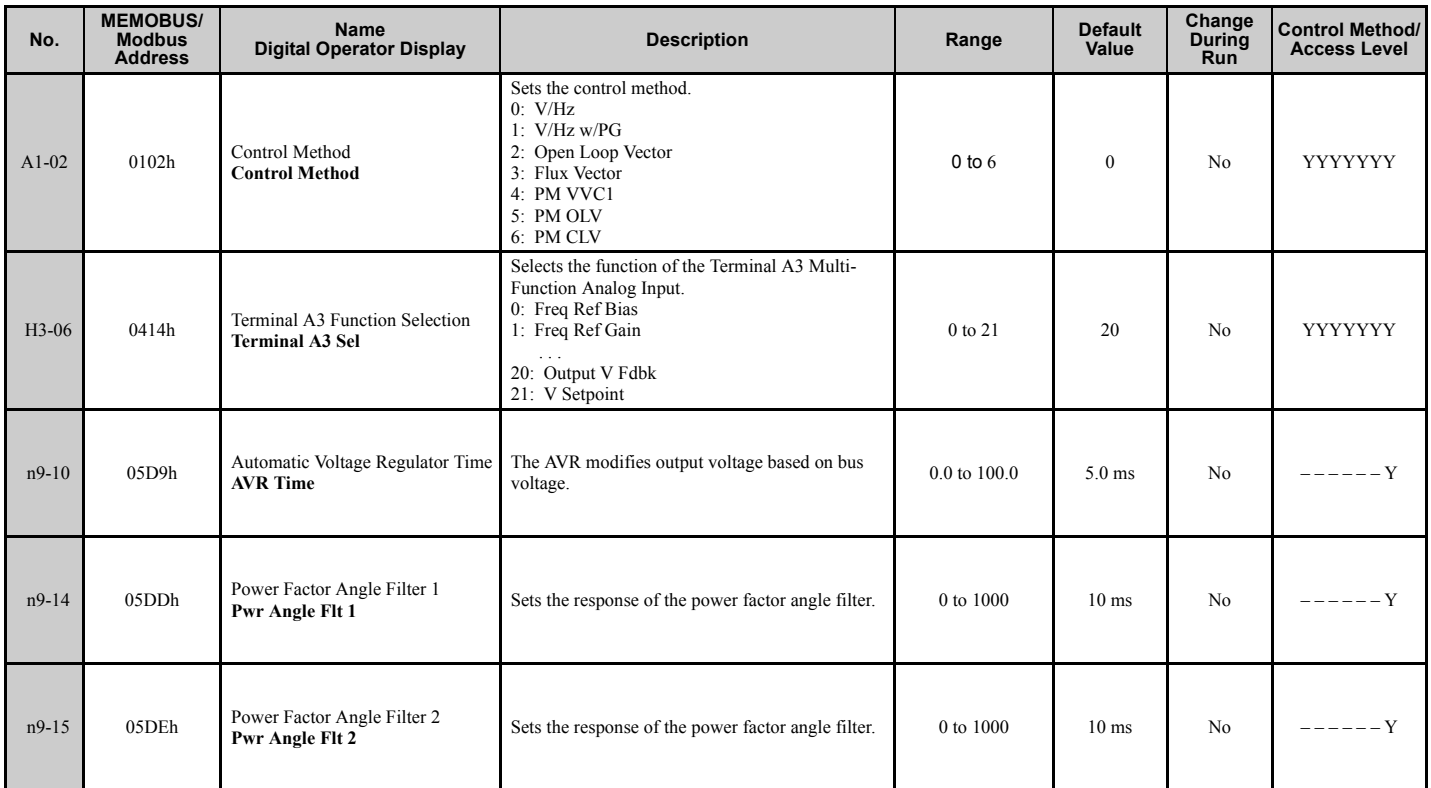

#### **Table 2 Modified Parameters**

#### **Table 3 Additional Parameters**

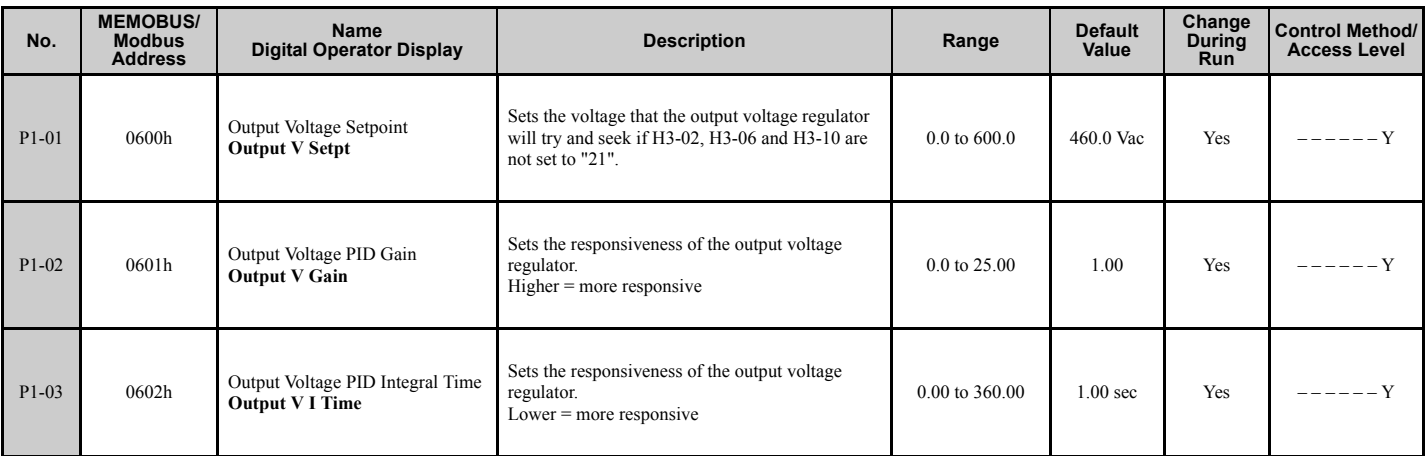

# **2 Output Voltage PID**

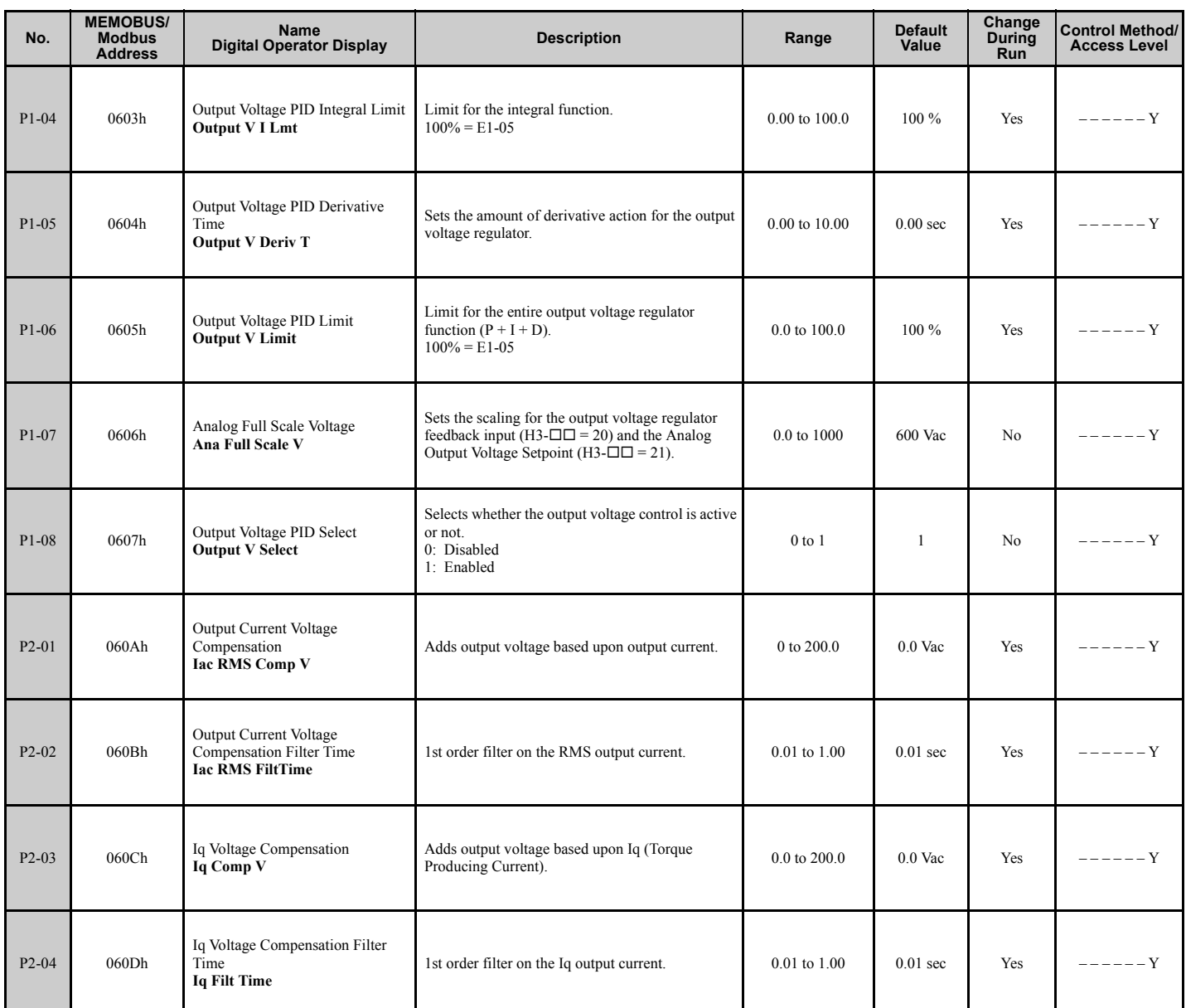

#### **Table 4 Additional Function Text**

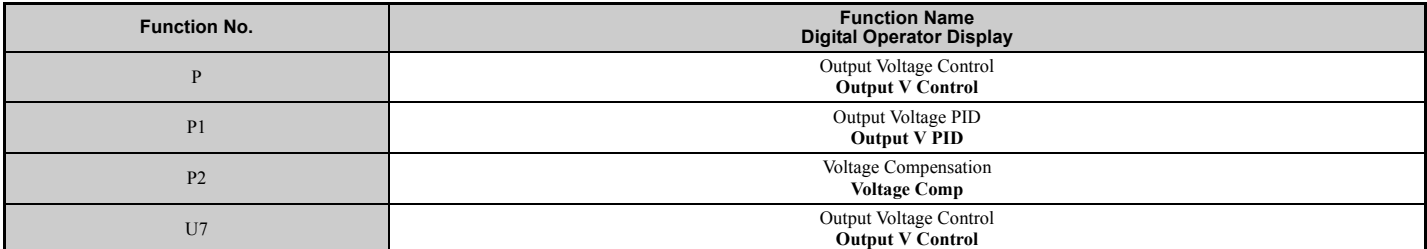

#### **Table 5 Monitors**

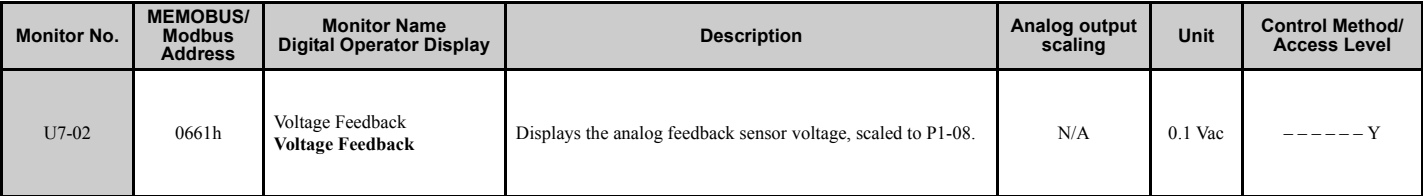

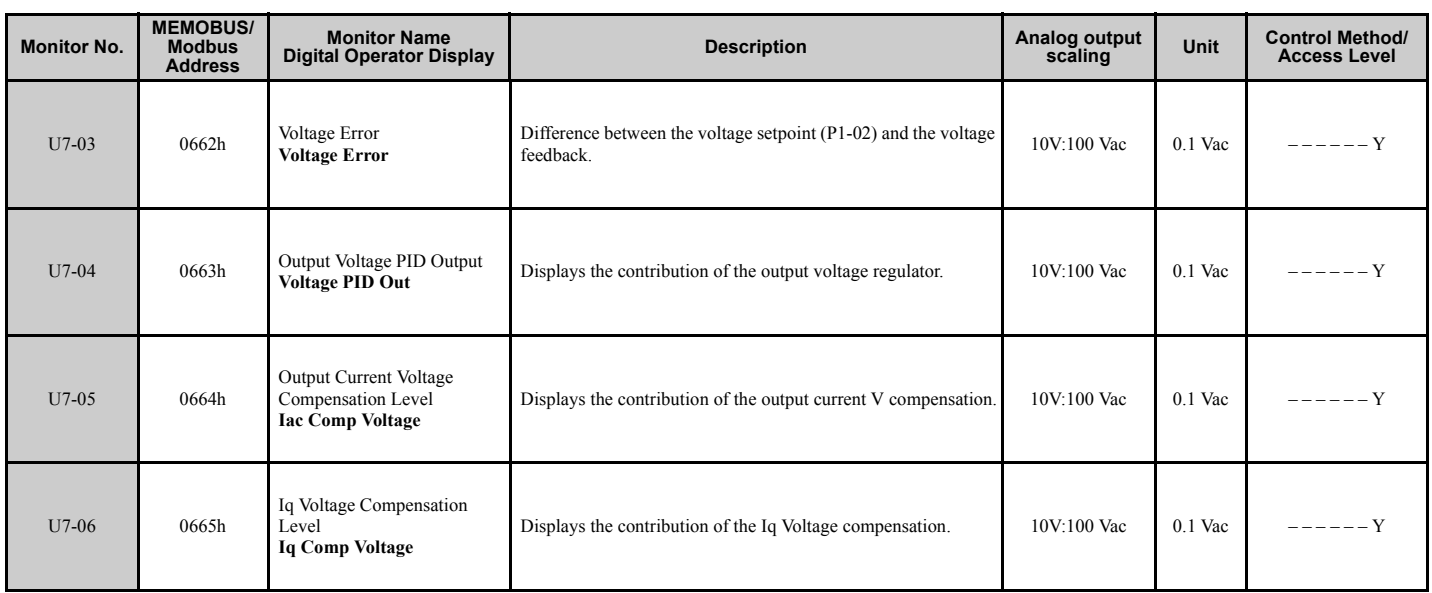

#### **Table 6 Multi-Function Input Settings (H1-)**

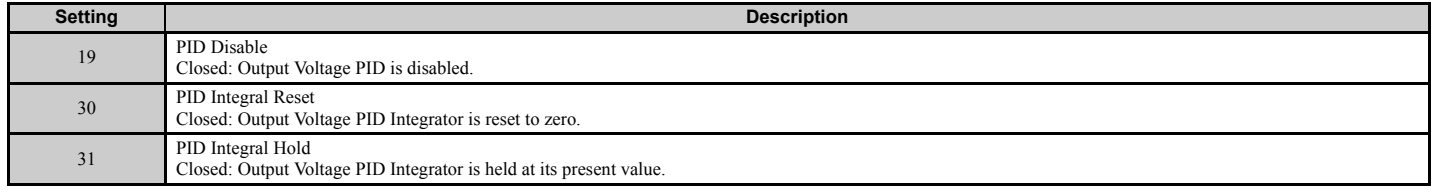

#### **Table 7 Multi-Function Output Settings (H3-)**

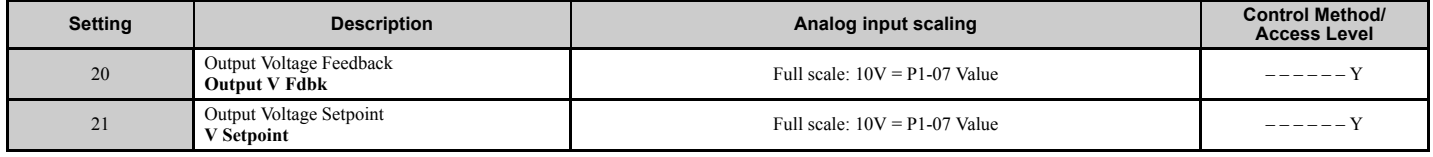

# **Troubleshooting**

#### **Table 8 Fault**

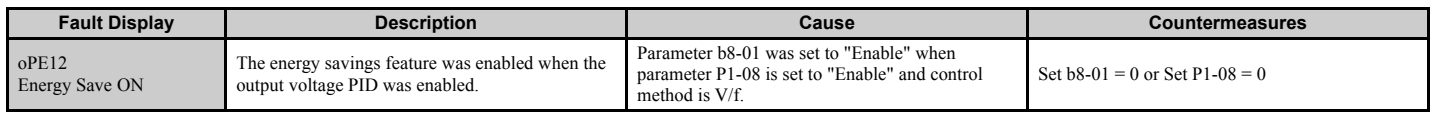

# **Function Description**

### ■ Output Voltage PID Controller

An independent PID controller was added, the output of which will trim the output voltage.

Positive trim range is +13% of E1-05. Negative trim range is negative 100% max voltage (E1-05). There are also two adjustments available that allow output voltage boost based upon RMS output current and/or Iq current.

The intent is to be able to control the output voltage, AFTER a filter and a transformer, as the output of the drive is NOT used to drive a motor, but instead operate as a UPS power supply operating at a fixed voltage and frequency. There is a customer-supplied sensor that converts the output voltage into a 0 - 10V analog signal, which then acts as a PID feedback.

This software allows the user to toggle between a fixed voltage set point  $(P1-01)$  and an analog input  $(H3-0I=21)$ . Basically, when a multi-function analog input is set to "21", the PID voltage set point becomes that analog input thus ignoring the setting in P1-01. Conversely, P1-01 will be read as the voltage set point if none of the analog inputs are set to "21".

The PID function is enabled by meeting all of the following conditions:

- Output Voltage PID is enabled  $(P1-08 = 1)$ .
- An analog input is programmed to voltage feedback (H3-0 $\square$  = 20).
- Control Mode is  $V/Hz$  (A1-02 = 0).
- Drive is running and at a non-zero output frequency.
- Drive is in the "Speed Agree" condition (soft starter output is at the frequency reference).

### ■ Output Current Voltage Compensation

The Output Current Voltage Compensation function will add to the output voltage depending upon the quantity of drive output current. This feature does not require that the Output Voltage PID be enabled in order to operate. First the drive's internal output current signal is filtered using the P2-02 filter time. Then output voltage is added according to the following formula:

Added Output Voltage = Filtered Output Current/Drive Rated Current x P2-01

The Output Current Voltage Compensation function is enabled by meeting all of the following conditions:

- The Output Current Voltage Compensation parameter is greater than zero (P2-01 > 0)
- Control Mode is  $V/Hz$  (A1-02 = 0).
- Drive is running and at a non-zero output frequency

#### **Iq Voltage Compensation**

The Iq Voltage Compensation function will add to the output voltage depending upon the quantity of drive Secondary (or Iq) current. This feature does not require that the Output Voltage PID be enabled in order to operate. First the drive's internal Iq current signal is filtered using the P2-04 filter time. Then output voltage is added according to the following formula:

Added Output Voltage = Monitor U6-01 x P2-03

**Note:** The ratio of E2-03/E2-01 will affect the calculation of Monitor U6-01.

The Iq Voltage Compensation function is enabled by meeting all of the following conditions:

- The Iq Voltage Compensation parameter is greater than zero (P2-03 > 0)
- Control Mode is  $V/Hz$  (A1-02 = 0).
- Drive is running and at a non-zero output frequency.

#### ■ Motor 2 Operation

Motor 2 can be selected by programming a multi-function digital input  $H1-0 = 16$ :

- When Motor 2 control method is NOT set to V/f (E3-01!= 0), and the Motor 2 input is closed, the output voltage PID, the output current voltage compensation, and the Iq voltage compensation functions are disabled. Also all of the P1 parameters, P2 parameters, and U7 monitors are not viewable.
- When Motor 2 control method IS set to  $V/f$  (E3-01 = 0), and the Motor 2 input is closed, Parameters P1-04 & P1-06 will be scaled to parameter E3-05 (instead of E1-05). All three functions, Output Voltage PID, Output Current Voltage Comp and Iq Voltage Comp, will be operational.

### **Block Diagram**

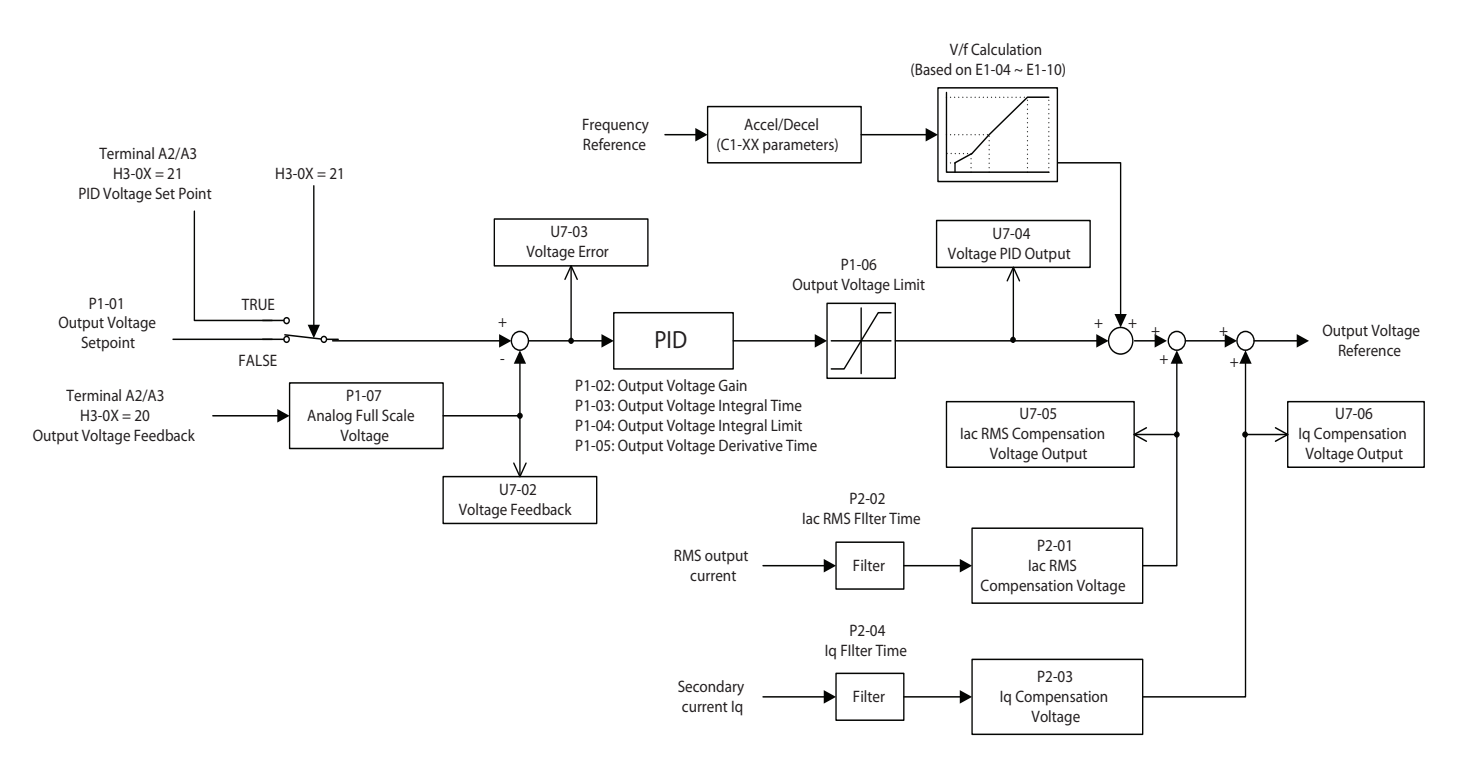

**Figure 2 Output Voltage PID Block Diagram**

#### **3 Revision History**

# <span id="page-11-0"></span>**3 Revision History**

The revision dates and the numbers of the revised manuals appear on the bottom of the back cover.

MANUAL NO. TM.A1000SW.063

Published in U.S.A. September 2011 11-6  $L$  Date of publication  $L$  Date of original publication  $\mathrel{\mathop{\rule{0pt}{\mathop{\vphantom{d}}}}\mathrel{\mathop{\rule{0pt}{\mathop{\rule{0pt}{0.5}}}}}}$  Revision number  $\Diamond$ 

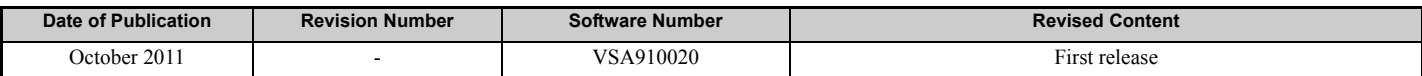

# Custom Software Supplement Output Voltage PID YASKAWA AC Drive - A1000

#### **YASKAWA AMERICA, INC.**

2121 Norman Drive South, Waukegan, IL 60085, U.S.A. Phone: (800) YASKAWA (927-5292) or 1-847-887-7000 Fax: 1-847-887-7310 http://www.yaskawa.com

**DRIVE CENTER (INVERTER PLANT)** 2-13-1, Nishimiyaichi, Yukuhashi, Fukuoka, 824-8511, Japan Phone: 81-930-25-3844 Fax: 81-930-25-4369 http://www.yaskawa.co.jp

**YASKAWA ELECTRIC CORPORATION** New Pier Takeshiba South Tower, 1-16-1, Kaigan, Minatoku, Tokyo, 105-6891, Japan Phone: 81-3-5402-4502 Fax: 81-3-5402-4580

#### **YASKAWA ELÉTRICO DO BRASIL LTDA.**

Avenda Fagundes Filho, 620 Bairro Saude, São Paulo, SP04304-000, Brasil Phone: 55-11-3585-1100 Fax: 55-11-5581-8795 http://www.yaskawa.com.br

#### **YASKAWA EUROPE GmbH**

http://www.yaskawa.co.jp

Hauptstrasse 185, 65760 Eschborn, Germany Phone: 49-6196-569-300 Fax: 49-6196-569-398 http://www.yaskawa.eu.com

#### **YASKAWA ELECTRIC UK LTD.**

1 Hunt Hill Orchardton Woods, Cumbernauld, G68 9LF, United Kingdom Phone: 44-1236-735000 Fax: 44-1236-458182 http://www.yaskawa.co.uk

#### **YASKAWA ELECTRIC KOREA CORPORATION**

7F, Doore Bldg. 24, Yeoido-dong, Yeoungdungpo-gu, Seoul, 150-877, Korea Phone: 82-2-784-7844 Fax: 82-2-784-8495 http://www.yaskawa.co.kr

#### **YASKAWA ELECTRIC (SINGAPORE) PTE. LTD.**

151 Lorong Chuan, #04-01, New Tech Park, 556741, Singapore Phone: 65-6282-3003 Fax: 65-6289-3003 http://www.yaskawa.com.sg

#### **YASKAWA ELECTRIC (SHANGHAI) CO., LTD.** No. 18 Xizang Zhong Road, 17F, Harbour Ring Plaza, Shanghai, 200001, China Phone: 86-21-5385-2200 Fax: 86-21-5385-3299 http://www.yaskawa.com.cn

#### **YASKAWA ELECTRIC (SHANGHAI) CO., LTD. BEIJING OFFICE** Room 1011, Tower W3 Oriental Plaza, No. 1 East Chang An Ave., Dong Cheng District, Beijing, 100738, China

Phone: 86-10-8518-4086 Fax: 86-10-8518-4082

#### **YASKAWA ELECTRIC TAIWAN CORPORATION** 9F, 16, Nanking E. Rd., Sec. 3, Taipei, 104, Taiwan Phone: 886-2-2502-5003 Fax: 886-2-2505-1280

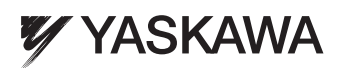

YASKAWA AMERICA, INC.

In the event that the end user of this product is to be the military and said product is to be employed in any weapons systems or the manufacture thereof, the export will fall under the relevant regulations as stipulated in the Foreign Exchange and Foreign Trade Regulations. Therefore, be sure to follow all procedures and submit all relevant documentation according to any and all rules, regulations and laws that may apply. Specifications are subject to change without notice for ongoing product modifications and improvements.

© 2011 YASKAWA AMERICA, INC. All rights reserved.

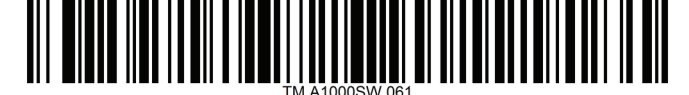

Published in U.S.A. October 2011 11-10 MANUAL NO. TM.A1000SW.061  $\langle$  0  $\rangle$